# Analysis of high-throughput microscopy-based screens with imageHTS

Gregoire Pau, Xian Zhang, Michael Boutros, Wolfgang Huber gregoire.pau@embl.de

October 31, 2011

# Contents

| 1        | 1 Introduction                              | 1     |
|----------|---------------------------------------------|-------|
| <b>2</b> | 2 Analysis of a microscopy-based screen     | 1     |
|          | 2.1 Initialization                          | <br>1 |
|          | 2.2 Cell segmentation                       | <br>3 |
|          | 2.3 Quantification of cell features         | <br>4 |
|          | 2.4 Prediction of cell classes              | <br>6 |
|          | 2.5 Phenotype summarization                 | <br>7 |
|          | 2.6 Configuration files and complete script |       |
| 3        | 3 Getting access to remote screen data      | ç     |
|          | 3.1 Initialization                          | <br>ç |
|          | 3.2 Inspecting data                         |       |
| 4        | 4 Session info                              | 11    |

# 1 Introduction

imageHTS is an R package dedicated to the analysis of high-throughput microscopy-based screens. The package provides a modular and extensible framework to segment cells, extract quantitative cell features, predict cell types and browse screen data through web interfaces. Designed to operate in distributed environments, image-HTS provides a standardized access to remote screen data, facilitating the dissemination of high-throughput microscopy-based screens.

In the following, we first show how to use imageHTS to analyse a microscopy-based RNA interference (RNAi) screen by automated cell segmentation and extraction of morphological cell features. In a second example, we demonstrate how to access and analyse data from a remote screen repository.

# 2 Analysis of a microscopy-based screen

The kimorph screen is an RNAi screen where HeLa cells were fixed 48 h after siRNA transfection and stained for DNA, tubulin and actin. The screen assays 800 siRNAs and is described in [2]. In this section, we are analyzing a 12-well subset of this screen, of reduced image quality (due to package size considerations), located in the inst/submorph directory of the imageHTS package.

#### 2.1 Initialization

In imageHTS, screen data files can be accessed in two locations: in a local repository, indicated by localPath, or in an optional remote server designated by serverURL. If a file is not present in the local repository, e.g. for storage capacity reasons, imageHTS automatically retrieves the corresponding file from the remote server to the local repository. This dual repository feature is useful when screen data is stored in a different location from where it is analysed.

After loading the package imageHTS, we initialize an imageHTS object with parseImageConf. The function takes 3 arguments: an imageHTS configuration file and the variables localPath and serverURL. The imageHTS configuration file, in DCF format, describes the general screen configuration: where the microscopy images are located and how the plates and wells are named. We are using the imageHTS configuration file shown in section 2.6. A detailed description of the imageHTS configuration file can be found in the manual pages of parseImageConf. We set the variable localPath to a temporary directory, for storing intermediate analysis files. The variable serverURL can point either to a directory or an external URL. In the following example, serverURL points to the submorph screen data directory of the imageHTS package, which contains the source images acquired from the microscope.

```
> library('imageHTS')
> localPath = tempdir()
> serverURL = system.file('submorph', package='imageHTS')
> x = parseImageConf('conf/imageconf.txt', localPath=localPath, serverURL=serverURL)
File "conf/imageconf.txt" read.
Number of plates= 1
Number of replicates= 2
Number of wells= 384
Number of channels= 3
Number of spots= 1
```

The imageHTS object x is now instantiated. The function configure configures the screen by providing the screen description, the plate configuration layout (how sample, control and empty wells are located in the plates) and the screen log. The function annotate sets up the mapping between reagents and gene targets. Both functions originate from the package cellHTS2, dedicated to the analysis of low-content RNAi screens [1]. The imageHTS class extends the cellHTS class and both functions are fully compatible with their cellHTS2 counterparts. See cellHTS2 documentation for details.

```
> x = configure(x, 'conf/description.txt', 'conf/plateconf.txt', 'conf/screenlog.txt')
> x = annotate(x, 'conf/annotation.txt')
```

In imageHTS, each well is uniquely referred by an unique ID. Well unique IDs are generated by the function getUnames, which can filter wells according to their plate, replicate, row, column or content type (as described in the plate configuration file). The following example enumerates the wells that are not empty.

```
> unames = setdiff(getUnames(x), getUnames(x, content='empty'))
> unames

[1] "001-01-A03" "001-01-A05" "001-01-B03" "001-01-B05" "001-01-C03"
[6] "001-01-D03" "001-02-A03" "001-02-A05" "001-02-B03" "001-02-B05"
[11] "001-02-C03" "001-02-D03"
```

12 wells are non-empty in this screen. Metadata (plate, replicate, content, gene target, annotation) about the wells is retrieved using the function getWellFeatures.

#### > getWellFeatures(x, unames[1:3])

```
plate well controlStatus PlateName Content
                                                             siRNAID GeneID
001-01-A03
                  A03
                                                                        UBC
               1
                                             P1 control
                                                                <NA>
                                 ubc
001-01-A05
               1
                  A05
                              sample
                                             P1 sample M-005300-00
                                                                       AAK1
                                             P1 control
001-01-B03
               1
                  B03
                                                                <NA>
                                                                        UBC
                                 ubc
           LocusID Accession
001-01-A03
              <NA>
                         <NA>
001-01-A05
             22848 NM_014911
001-01-B03
              <NA>
                         <NA>
```

#### 2.2 Cell segmentation

Cells present in wells can be segmented using the function segmentWells. segmentWells is a high-level function that takes a vector of unique well IDs and a DCF segmentation parameter file. segmentWells uses the low-level segmentation function indicated by the field seg.method of the segmentation parameter file to segment individual well images. For each well, segmentWells writes in the local directory: calibrated image data 'cal', segmentation data 'seg' and several JPEG images. Files can be accessed later on with the functions fileHTS and readHTS, as shown in the sequel.

If an unique well is given, segmentWells returns a list of three images: a calibrated image, a nucleus mask and a cell mask. The images can be manipulated with the package EBImage [3] and visualized using the command display. The function highlightSegmentation merges the calibrated image, the nucleus and cell masks to produce a composite image that highlights the segmentation information.

In the following, we segment the third negative control well rluc using the segmentation parameter file shown in section 2.6. The field seg.method of the file indicates the function segmentATH to segment the well. This function is specifically designed to segment cells stained for DNA and cytoskeletal proteins but any other segmentation function can be used, e.g. for segmenting yeast cells in bright field images or segmenting organelles stained with specific markers.

```
> uname = getUnames(x, content='rluc')[3]
> print(uname)
[1] "001-02-C03"

> y = segmentWells(x, uname=uname, segmentationPar='conf/segmentationpar.txt')
001-02-C03: rccuassfs nbcells=84 0K

> display(y$cal)
> hseg = highlightSegmentation(0.6*y$cal, y$nseg, y$cseg, thick=TRUE)
> display(hseg)
```

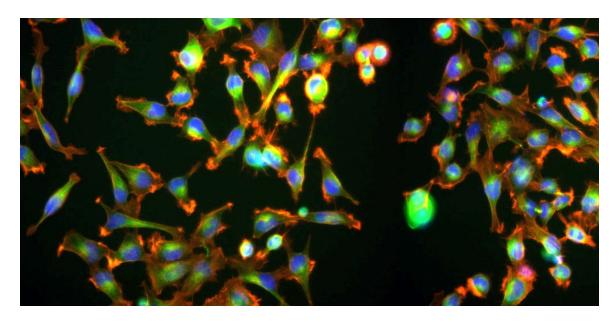

Figure 1: Calibrated image 'y\$cal' from well '001-02-C03'.

Segmentation of the full screen is done with the following commands and takes about 4 minutes with a single processor. Since wells can be segmented independently from each other, segmentation of the full screen can be easily parallelized using many processors. The following example is not run in this vignette, due to time constraints.

```
> unames = setdiff(getUnames(x), getUnames(x, content='empty'))
> segmentWells(x, unames, 'conf/segmentationpar.txt')
```

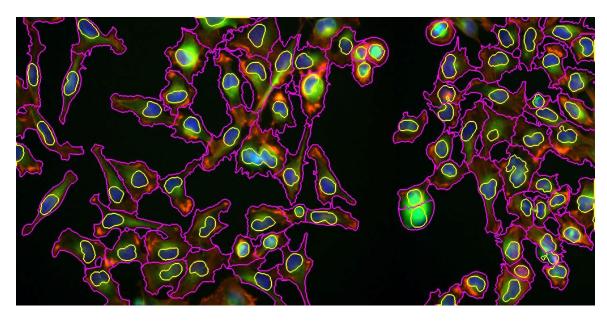

Figure 2: Segmented image 'hseg' from well '001-02-C03'. Cell nucleus is highlighted in yellow and cell membrane is indicated in magenta.

In imageHTS, all screen data files can be accessed through the function fileHTS, including configuration files, source images, segmentation data, cell features and JPEG images. fileHTS creates paths pointing to screen data files, using a standardized naming scheme. The following example shows, for the well indicated by uname, how to get access to first channel of the source image, calibrated image data, and the JPEG image of the well.

```
> fileHTS(x, type='source', uname=uname, channel=1)
```

[1] "/tmp/Rtmpk9NEs6/source/PK-11B-pl1/Well-C003/Tritc.jpeg"

```
> fileHTS(x, type='seg', uname=uname)
```

[1] "/tmp/Rtmpk9NEs6/data/001-02/001-02-C03\_seg.rda"

```
> fileHTS(x, type='viewfull', uname=uname)
```

[1] "/tmp/Rtmpk9NEs6/view/001-02/001-02-C03\_full.jpeg"

# 2.3 Quantification of cell features

Quantification of cell features is done by the high-level function extractFeatures on a set of wells, using a feature parameter file. Similar to the function segmentWells, extractFeatures uses the function indicated by the field extractfeatures.method of the feature parameter file to extract cell features. For each well, extractFeatures writes features in the local directory, in tab-separated format. In the following example, we extract cell features from the well indicated by uname, using the feature parameter file shown in section 2.6.

```
> extractFeatures(x, uname, 'conf/featurepar.txt')
```

```
001-02-C03: gmzhc OK
```

Cell features can be accessed using the function fileHTS, as described above. However, for convenience purposes, the function readHTS combines fileHTS and reads the corresponding file, according to the specified format (here, tab-separated). The following example reads the cell feature matrix of well '001-02-C03'.

```
> y = readHTS(x, type='ftrs', uname=uname, format='tab')
> dim(y)
```

```
[1] 84 180
```

> y[1:10, 1:7]

```
spot id
                 c.g.x
                            c.g.y c.g.s c.g.p
                                                c.g.pdm
1
      1
         1
             356.99947
                         21.59557
                                    3793
                                           428 43.13331
2
      1
         2
             707.98957 349.67029
                                    2205
                                           183 26.83797
3
      1
         3
              18.21973 253.33786
                                    1693
                                           171 24.15400
4
      1
         4
             884.84452 270.14211
                                    4560
                                           322 39.70813
           1001.61996 331.12096
5
      1
         5
                                    3497
                                           325 37.06338
                                    3513
6
      1
         6
             212.22801 283.08198
                                           245 35.53843
7
         7
             422.31916
                                    4374
      1
                         36.69433
                                           335 39.54629
8
      1
         8
             302.88449
                         68.76055
                                    4147
                                           310 36.91127
9
      1
         9
             226.50598 162.37878
                                    3931
                                           326 38.28930
10
      1 10
             431.80241 239.84712
                                    5815
                                           361 43.48916
```

84 cells are present in the well and each cell is described with 180 features. Cell features include geometrical features, moment-based features, Haralick moments and Zernicke features. Cell features are described in the manual pages of the function getFeatures of the package EBImage. Some features have a direct interpretation, such as c.g.s, which measures the cell area or c.t.m.int, which quantifies the cell tubulin intensity. In the following example, we display the distribution of the latter within the cells of the well, and identify the cells that have a tubulin intensity higher than 1600.

```
> hist(y$c.t.m.int, 20, xlab='Cell tubulin intensity (a.u.)', main='')
> abline(v=1600, col=2)
> cellid = which(y$c.t.m.int>1600)
> print(cellid)
[1] 2 8 10 15 67
```

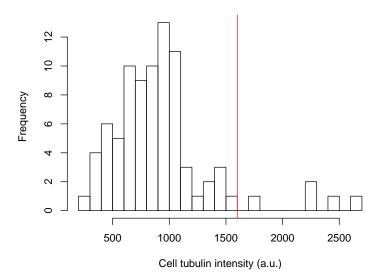

Figure 3: Distribution of cell tubulin intensity c.t.m.int in cells of well '001-02-C03'.

Five cells have a tubulin content higher than 1600. Since rows of cell feature matrix are synchronised with cell indexes in segmentation masks, cells can be easily traced back by loading the segmentation information, as shown in the following example.

```
> cal = readHTS(x, type='cal', uname=uname, format='rda')
> seg = readHTS(x, type='seg', uname=uname, format='rda')
> cseg = rmObjects(seg$cseg, setdiff(1:nrow(y), cellid))
> hightub = highlightSegmentation(0.6*cal, cseg=cseg, thick=TRUE)
> display(hightub)
```

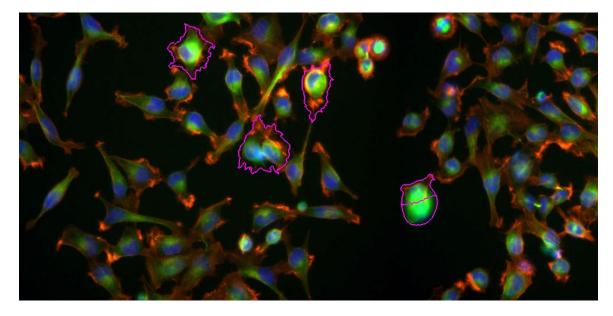

Figure 4: Cells of well '001-02-C03' having a tubulin intensity c.t.m.int higher than 1600.

#### 2.4 Prediction of cell classes

Cell features can be used as covariates to classify cells, using supervised learning and a set of manually annotated cells. The function readLearnTS takes as arguments a training set file and the feature parameter file, previously used in extractFeatures. The training set is a list of labelled cells and the feature parameter file contains the field remove.classification.features, indicating the features that should not be used during training/classification (e.g. cell position). Construction of the training set is done using the annotation web module cellPicker as described in the section 3.2.

The function readLearnTS uses a Support Vector Machine with a radial kernel to predict cell labels. Training is done by parameter grid-search and 5-fold cross-validation, to minimize classification error. The function creates the file data/classifier.rda, which contains the trained classifier. The following example trains a cell classifier, but is not run in the vignette due to time constraints.

```
> readLearnTS(x, 'conf/featurepar.txt', 'conf/trainingset.txt')
```

After training, prediction of cell labels is done by the function predictCellLabels. The function writes for each well a vector of predicted cell labels. The following example predicts the cell labels of the well '01-02-C03', using a classifier previously trained on a set of 184 cells labelled with 3 cell classes: I (interphase), M (mitotic) and D (debris).

```
> predictCellLabels(x, uname)
```

```
001-02-C03: D=9 I=66 M=9 OK
```

66 interphase, 9 mitotic and 9 debris cells were predicted in the image. The following example retrieves and displays the predicted cell labels.

```
> clab = readHTS(x, type='clabels', uname=uname, format='tab')
> labid = split(1:nrow(clab), clab$label)
```

<sup>&</sup>gt; inter = seg\$cseg%in%labid\$I

```
> mito = seg$cseg%in%labid$M
> debris = seg$cseg%in%labid$D
> dc = Image(c(inter+mito, inter, debris+inter), colormode='Color', dim=c(dim(seg$cseg)[1:2], 3))
> dc = highlightSegmentation(0.5*dc+0.2*drop(cal), cseg=seg$cseg, thick=TRUE)
> display(dc)
```

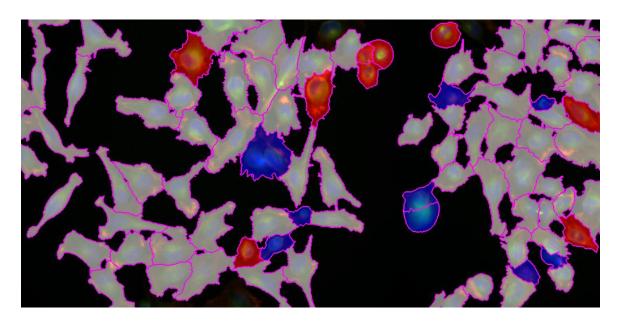

Figure 5: Predicted cell labels (grey: interphase, red: mitotic, blue: debris) in well '001-02-C03'.

Overall prediction is very good, except for few cells. Classification performance can be easily improved by enlarging the training set and re-run the training and predicting steps. The cellPicker web module, described in section 3.2, has an interactive cell annotation interface which is very useful to refine the training set.

# 2.5 Phenotype summarization

Cell population features are summarized by summarizeWells. The function computes for each well a phenotypic profile, which summarizes cell population features. Currently, a phenotypic profile consist of: cell number n, median cell feature med.\* (for each feature) and cell class ratios. summarizeWells creates the file data/profiles.tab which contains the phenotypic profiles. The following example computes the phenotypic profiles of all the wells, but is not run in the vignette due to time constraints.

```
> summarizeWells(x, unames, 'conf/featurepar.txt')
```

In the following example, the phenotypic profiles (previously computed and stored in the imageHTS package) are loaded with readHTS and averaged by well type. Only the following features are considered: n (cell number), med.c.g.s (median cell size), med.c.t.m.int (median cell tubulin intensity), M (mitotic cell fraction) and D (debris cell fraction).

```
n med.c.g.s med.c.t.m.int M D
rluc 90.50 2454.125 616.0000 0.07518951 0.04576220
sample 81.00 2829.375 735.4130 0.08227874 0.05515492
ubc 23.75 1663.125 788.6114 0.12228535 0.59962121
```

There are 4 rluc negative controls, 4 ubc positive controls and 4 sample wells in this screen. The average number of cells in ubc wells is 23.75, lower than in rluc wells, 90.50. Moreover, the average fraction of debris cells in ubc wells, 0.59, is higher than in rluc wells, 0.04. A larger number of replicates and proper statistical testing would be needed to determine whether the observed changes are statistically significant.

# 2.6 Configuration files and complete script

Configurations files used in this vignette are reproduced in this section. Since the files are part of the screen data, they can be read using fileHTS. In the following example, we display the imageHTS configuration file, the segmentation parameter file and the feature parameter file.

```
> f = fileHTS(x, 'file', filename='conf/imageconf.txt')
> cat(paste(readLines(f), collapse='\n'), '\n')
AssayName: submorph
SourceFilenamePattern: source/PK-{replicate}B-pl{plate}/Well-{row}0{col}/{channel}.jpeg
PlateNames: 1
ReplicateNames: 10, 11
RowNames: A, B, C, D, E, F, G, H, I, J, K, L, M, N, O, P
ColNames: 01, 02, 03, 04, 05, 06, 07, 08, 09, 10, 11, 12, 13, 14, 15, 16, 17, 18, 19, 20, 21, 22, 23
ChannelNames: Tritc, FITC, Hoechst
> f = fileHTS(x, 'file', filename='conf/segmentationpar.txt')
> cat(paste(readLines(f), collapse='\n'), '\n')
seg.method: segmentATH
nuc.athresh.filter: makeBrush(35, shape='box')/(35*35)
nuc.athresh.t: 0.00424
nuc.morpho.kernel: makeBrush(3, shape='diamond')
nuc.watershed.tolerance: 3
nuc.watershed.neighbourood: 2
nuc.min.density: 0.1
nuc.min.size: 150.0625
nuc.max.size: 2070.25
adj.a: 2.82*a - 0.17
adj.t: 5.03*t - 0.35
adj.h: 2.99*h - 0.15
cell.thresh.filter: matrix(c(0,1,0,1,2,1,0,1,0)/6,nc=3,nr=3)
cell.thresh.t: 0.12
cell.morpho.kernel: makeBrush(3, shape='diamond')
cell.propagate.lambda: 0.0001
cell.propagate.mix.power: 0.2
cell.min.density: 0.1
cell.max.edgepratio: 0.3
cell.min.size: 150.0625
cell.max.size: 14491.75
cell.max.perimeter: 769.3
thumbnail.crop: 100, 600, 200, 400
thumbnail.resize.width: 200
```

```
> f = fileHTS(x, 'file', filename='conf/featurepar.txt')
> cat(paste(readLines(f), collapse='\n'), '\n')
extractfeatures.method: getCellFtrsATH
cell.classes: D, I, M
remove.classification.features: c.g.x, c.g.y, n.g.x, n.g.y
cellHTS.features: n, med.c.g.s, med.c.g.ec, med.n.ah.cor, M
cellHTS.features.name: Number of cells, Median cell size, Median cell ecc., Median A/H nuc. corr., M
```

The following example is the complete script used to automatically segment cells, quantify cell features, predict cell labels and summarize phenotypes of the whole screen. The example is not run in this vignette, due to time constraints.

```
> library('imageHTS')
> localPath = tempdir()
> serverURL = system.file('submorph', package='imageHTS')
> x = parseImageConf('conf/imageconf.txt', localPath=localPath, serverURL=serverURL)
> x = configure(x, 'conf/description.txt', 'conf/plateconf.txt', 'conf/screenlog.txt')
> x = annotate(x, 'conf/annotation.txt')
> unames = setdiff(getUnames(x), getUnames(x, content='empty'))
> segmentWells(x, unames, 'conf/segmentationpar.txt')
> extractFeatures(x, unames, 'conf/featurepar.txt')
> readLearnTS(x, 'conf/featurepar.txt', 'conf/trainingset.txt')
> predictCellLabels(x, unames)
> summarizeWells(x, unames, 'conf/featurepar.txt')
```

# 3 Getting access to remote screen data

The dual repository architecture of imageHTS allows an easy access to remote screen data. In the following, we are analysing the full kimorph RNAi screen, targeting about 800 protein coding genes in HeLa cells. Screen details are available in [2]. The screen has been previously analysed by imageHTS and screen data is located at http://www.ebi.ac.uk/~gpau/imageHTS/screens/kimorph. The interactive webQuery browsing interface is available at http://www.ebi.ac.uk/~gpau/imageHTS/screens/kimorph/webquery.

#### 3.1 Initialization

We first initialize an imageHTS object by setting the variable serverURL to the screen data URL and the local repository localPath to an empty local directory. We next configure and annotate the imageHTS objects using the screen configuration files. The files, absent in the local screen directory, are automatically downloaded from the remote server.

```
> localPath = file.path(tempdir(), 'kimorph')
> serverURL = 'http://www.ebi.ac.uk/~gpau/imageHTS/screens/kimorph'
> x = parseImageConf('conf/imageconf.txt', localPath=localPath, serverURL=serverURL)
> x = configure(x, 'conf/description.txt', 'conf/plateconf.txt', 'conf/screenlog.txt')
> x = annotate(x, 'conf/annotation.txt')
```

#### 3.2 Inspecting data

We enumerate the non-empty wells with getUnames and retrieve metadata about them using getWellFeatures. The controlStatus field contains the well type. We then load the well phenotypic profiles using readHTS in the variable xd.

```
> us = setdiff(getUnames(x), getUnames(x, content='empty'))
> wfcontent = getWellFeatures(x, us)$controlStatus
> table(wfcontent)
wfcontent
                                    casp1 trappc3
                                                             kif11
                                                                     kif23
                                                                               plk1
 sample
          empty
                     ubc
                            rluc
                                                    clspn
   1558
                      24
                              24
                                       24
                                               24
                                                       24
                                                                24
                                                                        24
                                                                                 24
```

```
> xd = readHTS(x, 'file', filename='data/profiles.tab', format='tab')
> xd = xd[match(us, xd$uname),]
```

There are 1750 non-empty wells in this screen, including 1558 sample experiments and 8 controls, each replicated 24 times. In the following example, we show how the median cell size med.c.g.ss and median cell eccentricity med.c.g.ec vary within well types.

```
> colors = c('#fffffff', NA, '#aafffff', '#ffaaff', '#ff44aa', '#aaaaff', '#aaffaa',
+ '#ff7777', '#aaaaaa', '#ffff77')
> par(mfrow=c(1,2))
> boxplot(xd$med.c.g.ss~wfcontent, las=2, col=colors, main='Median cell size (a.u.)')
> boxplot(xd$med.c.g.ec~wfcontent, las=2, col=colors, main='Median cell eccentricity (a.u.)')
```

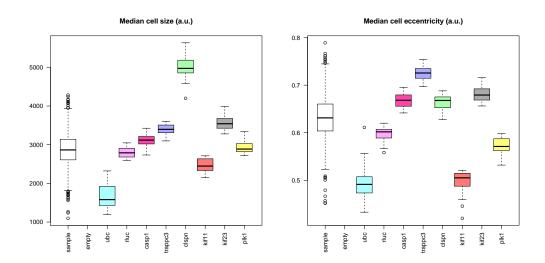

Figure 6: Distribution of median cell size and median cell eccentricity among well types.

The boxplots show that the ubc control phenotype is characterized by small and round cells, the clspn control phenotype is characterized by large cells and the trappc3 control phenotype is characterized by elongated cells.

To have a screen-wide overview of the well phenotypes, we draw in the following example a map of the phenotypic profiles using linear discriminant analysis (LDA), computed on the on the controls rluc, ubc and trappc3.

```
> library(MASS)
> z = wfcontent %in% c('rluc', 'ubc', 'trappc3')
> ft = 14:50
> ld = lda(xd[z, ft], as.character(wfcontent[z]))
> py = predict(ld, xd[, ft])
> plot(py$x[,1:2])
```

Two wells stand far away from the other ones. Are they novel phenotypes? We identify and display them in the following example.

```
> unames = us[which(py$x[,1]>500)]
> print(unames)

[1] "001-01-A13" "002-01-I13"

> f = fileHTS(x, type='viewunmonted', spot=3, uname=unames[1])
> img1 = readImage(f)[1791:2238,1:448,]
> display(img1)
> f = fileHTS(x, type='viewunmonted', spot=1, uname=unames[2])
> img2 = readImage(f)[1:448,1:448,]
> display(img2)
```

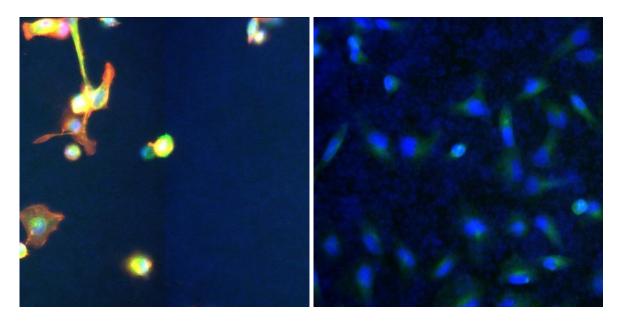

Figure 7: Well '001-01-A13' and '002-01-I13' showing staining problems.

Wells '001-01-A13' and '002-01-I13' have serious staining problems. This is an example how a phenotypic map can be used for quality control. The wells cannot be used in the analysis and can be flagged in the screen log configuration file. The LDA plot is now redrawn by adjusting plot limits.

```
> plot(py$x[,1:2], xlim=c(-35,25), ylim=c(-20,20), cex=0.3)
> z = wfcontent!='sample'
> points(py$x[z,1:2], col=1, bg=colors[wfcontent[z]], pch=21)
> col = rep(1, length(levels(wfcontent)))
> col[2] = NA
> legend('topleft', legend=levels(wfcontent), col=col, pt.bg=colors[1:length(wfcontent)],
+ pch=21, ncol=2, cex=0.8)
```

Control wells ubc, clspn, rluc and trappc3 are well separated from each other. Control wells plk1 seem to display similar phenotypes than the negative control rluc: further inspection will reveal than the siRNA reagent against plk1 did not work in this experiment.

Several sample wells seem to have strong phenotypes, distant from negative controls. Further data inspection is facilitated by the webQuery and cellPicker web modules, which allow interactive browsing and cell selection/annotation using a web browser. In the following example, the functions popWebQuery and popCellPicker open the corresponding modules. See Fig. 9 for an overview of the webQuery and cellPicker web modules.

```
> popWebQuery(x)
> uname = getUnames(x, content='trappc3')[1]
> popCellPicker(x, uname)
```

# 4 Session info

This document was produced using:

- > toLatex(sessionInfo())
  - R version 2.14.0 (2011-10-31), x86\_64-unknown-linux-gnu
  - Locale: LC\_CTYPE=en\_US.UTF-8, LC\_NUMERIC=C, LC\_TIME=en\_US.UTF-8, LC\_COLLATE=C, LC\_MONETARY=en\_US.UTF-8, LC\_MESSAGES=en\_US.UTF-8, LC\_PAPER=C, LC\_NAME=C, LC\_ADDRESS=C, LC\_TELEPHONE=C, LC\_MEASUREMENT=en\_US.UTF-8, LC\_IDENTIFICATION=C

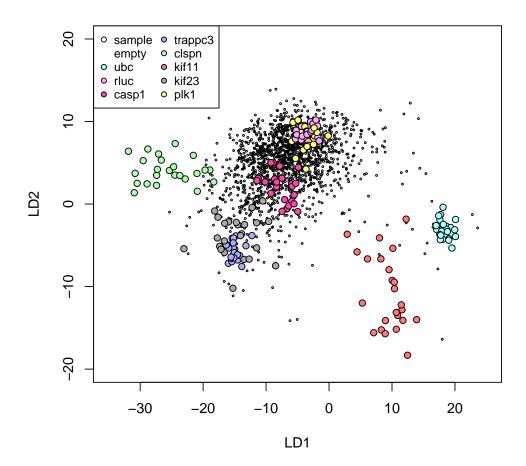

Figure 8: LDA projection of the phenotypic profiles, computed on the control rluc, ubc and trappc3 wells.

- Base packages: base, datasets, grDevices, graphics, grid, methods, stats, utils
- $\bullet$  Other packages: Biobase 2.14.0, EBImage 3.10.0, MASS 7.3-16, RColorBrewer 1.0-5, abind 1.3-0, akima 0.5-4, cellHTS2 2.18.0, genefilter 1.36.0, hwriter 1.3, imageHTS 1.4.0, lattice 0.20-0, locfit 1.5-6, splots 1.20.0, vsn 3.22.0
- Loaded via a namespace (and not attached): AnnotationDbi 1.16.0, BiocInstaller 1.2.0, Category 2.20.0, DBI 0.2-5, GSEABase 1.16.0, IRanges 1.12.0, RBGL 1.30.0, RSQLite 0.10.0, XML 3.4-3, affy 1.32.0, affyio 1.22.0, annotate 1.32.0, class 7.3-3, e1071 1.6, graph 1.32.0, limma 3.10.0, prada 1.30.0, preprocessCore 1.16.0, rrcov 1.3-01, splines 2.14.0, stats4 2.14.0, survival 2.36-10, tools 2.14.0, xtable 1.6-0, zlibbioc 1.0.0

# References

- [1] M. Boutros, L. P. Bras, and W. Huber. Analysis of cell-based RNAi screens. Genome Biol., 7:R66, 2006.
- [2] F. Fuchs, G. Pau, D. Kranz, O. Sklyar, C. Budjan, S. Steinbrink, T. Horn, A. Pedal, W. Huber, and M. Boutros. Clustering phenotype populations by genome-wide RNAi and multiparametric imaging. *Mol. Syst. Biol.*, 6:370, Jun 2010.
- [3] G. Pau, F. Fuchs, O. Sklyar, M. Boutros, and W. Huber. EBImage—an R package for image processing with applications to cellular phenotypes. *Bioinformatics*, 26:979–981, Apr 2010.

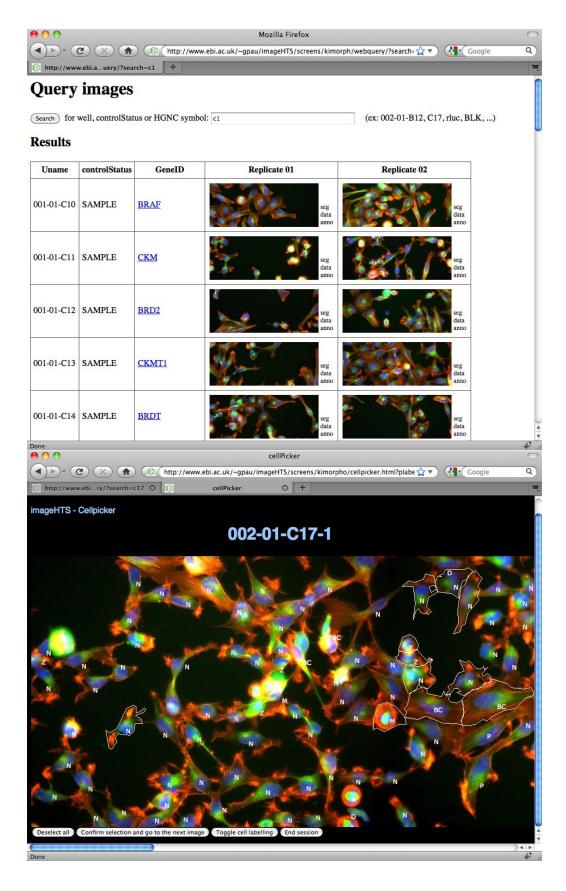

Figure 9: The webQuery (top) and cellPicker (bottom) web modules.